https://wiki.teltonika-gps.com/view/FMC13A\_Features\_settings

# **FMC13A Features settings**

<u>Main Page</u> > <u>EOL Products</u> > <u>FMC13A</u> > <u>FMC13A Manual</u> > <u>FMC13A Configuration</u> > **FMC13A Features settings** 

### Contents

- <u>1 Eco/Green Driving</u>
  - <u>1.1 Data output</u>
  - <u>1.2 Auto calibration</u>
- <u>2 Over Speeding</u>
- <u>3 Jamming</u>
- <u>4 DOUT Control Via Call</u>
- <u>5 Immobilizer</u>
- <u>6 SECO</u>
  - 6.1 SECO SMS Commands
    - <u>6.1.1 1. SMS responses</u>
- <u>7 iButton Read Notification</u>
- <u>8 GNSS Fuel Counter</u>
- <u>9 DOUT Control Via Ignition</u>
- <u>10 Ignition ON Counter</u>
- <u>11 DOUT 1 Output Type</u>

## **Eco/Green Driving**

#### ×

When vehicle parameters exceed the values of *Max Acceleration*, *Max Braking* or *Max Cornering* parameters, the scenario is activated: a record is generated, and the digital output status is changed to 1 when configured. You can configure all three parameters in m/s<sup>2</sup> units. The scenario is activated until the current Acceleration, Braking, or Cornering value decreases below the set parameter value. Parameters used with *Eco/Green Driving* functionality are given in a table below.

| Parameter<br>name           | Description                                                                                                    |
|-----------------------------|----------------------------------------------------------------------------------------------------|
| Scenario Settings           | Enable/Disable Green driving functionality                                                                                                    |
| Max Acceleration            | Value which can be reached while<br>accelerating without triggering harsh<br>acceleration event.                                                                                                    |
| Max Braking<br>Acceleration | Value which can be reached while braking without triggering harsh braking event.                                                                                                    |
| Calculate                   | Setting which can be used to create<br>customised calculations for Max Acceleration,<br>Max Braking and Max Cornering based on the<br>users vehicle. PLEASE NOTE: calculations<br>will show as 0.5 until vehicle weight and<br>power number will not be inserted. |

| Select Drive Type              | Based on vehicle's drive type, e.g. front-wheel drive, rear-wheel drive, all-wheel drive                                                                                                    |
|--------------------------------|----------------------------------------------------------------------------------------------------|
| Select<br>Transmission<br>Type | Based on vehicle's transmission type e.g.<br>manual, automatic, dual clutch (DCT)                                                                                                    |
| Select Driving<br>Mode         | This is used to set low, medium and high<br>settings for early acceleration. Sensitive - for<br>most restrictive settings, for example<br>carrying cargo. Normal - medium restrictive<br>settings, used for normal day to day<br>operations. Insentitive Clutch - least<br>restrictive settings for drivers |
| Enter Vehicle<br>Weight (kg)   | Actual weight of the car or the one registered<br>in the logbook (required)                                                                                                    |
| Enter Vehicle<br>Power (kw)    | Actual engine power of the vehicle, same as registered in the logbook (required)                                                                                                    |
| Source                         | Which source (GPS or accelerometer) data will be collected from.                                                                                                    |
| Eco/Green<br>Driving Duration  | If enabled, additional record with Eco/Green<br>Driving event duration (ms) will be saved and<br>send to server. When GPS is selected as the<br>data source duration accuracy will be in<br>seconds.                                                                                                    |
| Output Control                 | Which <u>FMC13A</u> Digital Output will be used<br>for accesory (buzzer, LED and etc.)<br>activation/deactivation.                                                                                                    |
| DOUT ON<br>Duration            | A value in miliseconds (ms), for how long<br>DOUT should be active.                                                                                                    |
| DOUT OFF<br>Duration           | A value in miliseconds (ms), for how long DOUT should be inactive.                                                                                                    |

#### Data output

Data from accelerometer/GPS are continuously monitored and processed and are used to decide whether a harsh event has occurred. If either of three cases is satisfied, an event is generated and a record is saved and sent to the server (<u>FMC13A</u> must be properly configured in order to send the record). Event value is multiplied by 100 before sending/saving records to get more precision when displaying data.

#### **Auto calibration**

The auto-calibration process is following:

- 1. The vehicle is stopped.
- 2. There is a straight road ahead.
- 3. Send SMS "*auto\_calibrate:set*" to the FMB device.

- 4. Accelerate to >30 km/h for 5 sec.
- 5. FMB will send a response when calibration is completed successfully.

Calibration is saved to internal flash memory, which means it will stay after a reset. To check autocalibration status send a following short text message to the FMB device: "*auto\_calibrate:get*".

### **Over Speeding**

When vehicle speed exceeds configured maximum speed value the scenario is activated, an event record is generated. Detected speed has to be greater than configured max speed +3% of configured max speed for the overspeeding event to start. To stop overspeeding event detected speed has to be lower than configured max speed -3% of configured max speed. Configurable parameters:

```
×
```

- Scenario settings defines priority of over speeding scenario: 0 disabled, 1 low, 2 high, 3 panic.
- Max speed it is max allowed speed which can be reached. If speed exceeded configured value, then event will occur.
- Send SMS to GSM number to which SMS event will be sent.
- SMS text SMS text.

| Jamming                                     |                |  |
|---------------------------------------------|----------------|--|
| Scenario Settings                           |                |  |
| Disable                                     | Low Priority   |  |
| High Priority                               | Panic Priority |  |
| Eventual Records                            |                |  |
| Disable                                     | Enable         |  |
| Output Control                              |                |  |
| None                                        | DOUT 1         |  |
| DOUT 2                                      |                |  |
| DOUT ON Duration (ms)                       | 200 🗘          |  |
| DOUT OFF Duration (ms)                      | 200 🗘          |  |
| Time Until Jamming Event Detection (s) 60 🗘 |                |  |

## Jamming

When a device detects GSM signal jamming, it activates the Jamming scenario. The device then starts a configurable timeout before responding that is intended to reduce false positives. After the timeout ends, the device generates an event record and digital output status is changed to 1 when configured If the device regains a GSM signal before the countdown ends, no event will be generated and output will not be controlled. This Digital Output activation can be used to trigger measures to disrupt potential thieves using GSM signal jamming to steal your vehicle.

Connecting a Buzzer to the Digital Output to emit sounds as soon as jamming is detected is the most straightforward use of this scenario.

The Digital Output can be directly connected to the vehicle's alarm system to ensure the thief can not avoid triggering it.

It can also be connected to the central lock system to ensure that all the doors are locked.

A relay can be used to disable the starter motor. Usually used with the Immobilizer scenario.

Alternatively, the Digital output can also be connected to an LED visible to the driver to inform the driver when Jamming occurs.

# Note that this scenario will not work with <u>Deep Sleep</u>, <u>Ultra Deep Sleep</u> and <u>Online Deep</u> <u>Sleep</u> modes, since they disable the device's GSM module to save power.

*Eventual Records* parameter can be configured: when it is disabled scenario status value will appear in each AVL record, otherwise, it will be appended only to eventual records.

For a more visual explanation, take a look at the video made by Teltonika explaining the use-case of Jamming Detection: **Teltonika Jamming Detection scenario** 

#### **DOUT Control Via Call**

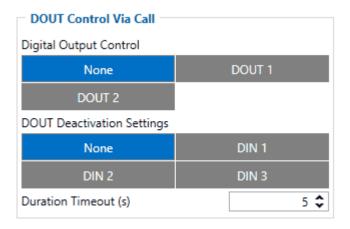

The scenario is activated and digital output is ON when a call is received from a number that is on the authorized numbers list.

Call control functionality is the following:

- When <u>FMC13A</u> is configured to control DOUT1/DOUT2 the device waits for an incoming call from a configured secure number. If a call is received <u>FMC13A</u> turns on DOUT1/DOUT2 for a user defined *Duration Timeout*. If duration timeout set to "0" DOUT1/DOUT2 will be OFF.
- DOUT1/DOUT2 can be turned off by *Duration Timeout* or by digital input 1, digital input 2 or digital input 3.
- DOUT1/DOUT2 will always be ON if, for example, DOUT deactivation is set to DIN1, but DIN1 will be never turned ON, or when duration timeout is set to the maximum value (2147483647) which is about 68 years.

### Immobilizer

| Immobilizer                |      |                |   |
|----------------------------|------|----------------|---|
| Scenario Settin            | ngs  |                |   |
| Disable                    |      | Low Priority   |   |
| High Priority              |      | Panic Priority |   |
| Eventual Records           |      |                |   |
| Disable                    |      | Enable         |   |
| Output Control             |      |                |   |
| None                       |      | DOUT 1         |   |
| DOUT 2                     |      |                |   |
| iButton List Check         |      |                |   |
| Disable                    |      | Enable         |   |
| Send SMS To                |      |                | ~ |
| SMS Text                   | Immo | obilizer       |   |
| Ignition Off timeout(s) 30 |      | \$             |   |

If *DOUT Control* is disabled, the scenario will only generate events without digital output activation. If *DOUT Control* is enabled DOUT1/DOUT2 turns ON if ignition turns ON (*Ignition Source* is configured to 1). After any iButton ID (or RFID card) is attached, DOUT1/DOUT2 turns OFF. After iButton identification configured *Ignition Source* can be turned OFF (*Ignition Source* is configured to 0) for no longer than 30 seconds, otherwise, the immobilizer must be repeated. If the *iButton List Check* parameter is enabled, the authorization will be successful only if the attached iButton is specified in the iButton list.

From the firmware version **03.25.14** iBeacon authentication was introduced. iBeacon authentication works in the same way as iButton authentication. To use authorized iBeacons, the iBeacon list should be filled in the device configurator. Instructions how to list iBeacons in FMB devices can be found **here**.

By using iBeacon authorization, the immobilizer feature can be used with devices that don't have a 1-wire data connection available.

The "Ignition Off Timeout" parameter is used to set the duration after which authorization is activated when the ignition is turned off. For example, if the Ignition off timeout is set to 30 seconds when the driver turns the ignition off, he has 30 seconds until the immobilizer security check turns on again. In other words, if the driver turns off the ignition and turns it back on in less than 30 seconds, then he will not have to attach the iButton to the reader again.

The "No Authentification Timeout" is used as a backup option in order to turn on the vehicle. For example if you set the "No Authentification Timeout" to 60 seconds, then you need to turn on the ignition and keep it active for 60 seconds, then the authorization will be successful (it will bypass the iBeacon or iButton authorization) and user will be able to turn on the vehicle on.

#### **SECO**

×

The solution, introduced in firmware version 03.28.02, is designed to stop a stolen vehicle without causing accidents. It accomplishes this by pulsing digital output to disable the fuel pump at intervals until the vehicle slows down to a configured speed, at which point the pump is fully disabled. Parameters used with *SECO* functionality are given in a table below.

| Parameter<br>name       | Description                                                                                                    | Parameter<br>ID |
|-------------------------|----------------------------------------------------------------------------------------------------|-----------------|
| Scenario<br>Settings    | Enable/Disable SECO functionality                                                                                                    | 12250           |
| Eventual<br>Records     | If disabled - scenario status value will be appended in each AVL record                                                                                                    | 12251           |
| Output Control          | Available scenario settings for module Digital output activation/deactivation                                                                                                    | 12252           |
| Speed                   | Digital output will be activated if vehicle speed<br>consistently lower than configured during "Speed check<br>period"                                                                                                    | 12254           |
| Speed Pulse<br>scenario | Valid if "Output Pulse" feature enabled. Scenario will be<br>activated if vehicle speed consistently lower than<br>configured during "Speed check period". After<br>activation digital output will be activated and disabled<br>continuously until speed will be lower then configured<br>in "Speed" field and longer then "Speed check period" | 12259           |
| Speed check<br>period   | Time span during which vehicle speed must be lower than configured for output to activate.                                                                                                    | 12255           |
| Momevemt<br>timeout     | Accelerometer's instant movement timeout after which output will be activated (GNSS OFF)                                                                                                    | 12256           |
| Output pulse            | Pulse scenario adds additional output control which<br>helps to slow down vehicle before fully disabling fuel<br>pump.                                                                                                    | 12253           |
| DOUT ON<br>duration     | A value in milliseconds, for how long DOUT should be active                                                                                                    | 12257           |
| DOUT OFF<br>duration    | A value in milliseconds, for how long DOUT should be inactive                                                                                                    | 12258           |

#### **SECO SMS Commands**

Secure engine cut-off (SECO) functionality is available for device with at least one DOUT. For SECO functionality to work, DOUT must to be selected. SECO has DOUT control priority higher than immobilizer scenario.

SECO scenario can only be enabled or disabled by SMS commands:

- "secoon" to activate SECO functionality.
- "secooff" to disable SECO functionality.

The structure of sending SMS commands: FMB130 SMS/GPRS Commands

#### 1. SMS responses

To SMS command "secooff" device will give response: "Seco off received. DOUTX off".

- To SMS command "secoon" response:
- 1. "Seco on received. Waiting for conditions".
- 2. "Seco on received. DOUTX pulsing".
- 3. "Seco on received. DOUTX on".

When response is not 3 all later SMS will be received. Example: SMS 1 received and pulse configured, then SMS 2 will be received when speed is lower than configured and SMS 3 will be received when speed reaches 0 km/h.

**Note:** Sending commands to the device without DOUT will give response "SECO not available for this device". When DOUT is not selected in configuration response will be: "Error. no DOUT configured". This secure vehicle disabling solution is supported by any Teltonika FMB series tracker (excluding FMX640 series trackers), also SIM card is in order to get data to your server.

For more information about SECO configuring please see <u>here</u>

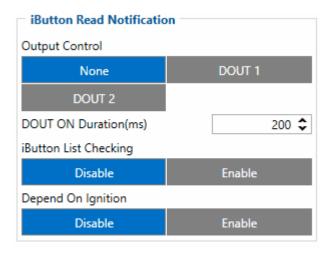

#### **iButton Read Notification**

Output control parameter let user chose which DOUT will iButton blink. After connecting of iButton DOUT will blink for period of time, which configured in DOUT ON Duration parameter. The iButton List checking parameter configures that device reads the iButton ID from list or not. For example if configured as Enabled, device will not blink DOUT unless the iButton is in iButton list. If Depend on Ignition parameter is enabled then Output will be triggered only if ignition is off (in addition to being in a list if iButton List Checking is also enabled). Output control examples when iButton is detected (if None is selected in Output Control – all of the following steps will be skipped):

- If both iButton List Checking and Depend on Ignition are disabled Output is triggered.
- If iButton List Checking is enabled and Depend on Ignition is disabled Output is triggered only if iButton is in the list.
- If iButton List Checking is disabled but Depend on Ignition is enabled Output is triggered only if ignition is off.

• If both iButton List Checking and Depend on Ignition are enabled – Output will trigger if iButton is in the list and ignition is off.

iButton Read Notification parameters:

- Output control available scenario settings for module Digital output activation/deactivation
- DOUT ON/OFF duration a value in seconds, for how long DOUT1/DOUT2 should be active or inactive.
- iButton List checking parameter configures that device reads the iButton ID from list or not.
- Depend on Ignition Output will be triggered only if ignition is off

#### **GNSS Fuel Counter**

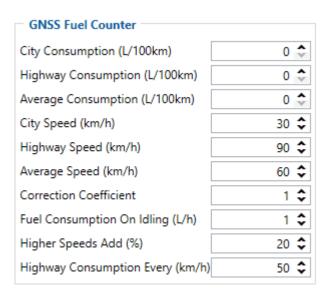

To configure *Fuel Counter* parameters use fuel consumption norms which are presented in the technical documentation of the vehicle. By default speeds for these fuel consumption norms are: City – 30 km/h, Average - 60 km/h, Highway - 90 km/h. These values can be changed.

When speed is higher than the highway fuel consumption speed, x% of highway fuel consumption is added every extra y km/h, by default <u>FMC13A</u> adds 20% every 50 km/h of extra speed. For example, the fuel consumption is (1.2 \* (Highway Fuel Consumption)) at 140 km/h and (1.4 \* (Highway Fuel Consumption)) at 190 km/h.

*Correction coefficient* is used to correct every value of fuel consumption which is sent to the server through an expression of ((Used Fuel) \* *Correction coefficient*). By default, it is 1, with minimum and maximum values of accordingly 0.01 and 2. For example, when the correction coefficient is 1 and <u>FMC13A</u> calculates that the amount of used fuel over 35 m distance is 20 ml, the value of 20 ml will be sent to the server, and if correction coefficient is 1.2, the value of  $20 \times 1.2 = 24$  ml will be sent to the server.

*Fuel Consumption on Idling* is used to calculate fuel consumption when the ignition is on, but the vehicle is stationary. The consumption value is 1 l/h by default, with a minimum and maximum of accordingly 0 and 5 l/h. This parameter is less than 1.0 l/h for almost all diesel cars and is equal to about 1.5 - 2.0 l/h for gasoline cars.

### **DOUT Control Via Ignition**

| DOUT Control Via Ignition          |        |  |
|------------------------------------|--------|--|
| DOUT Control via Ignition Scenario |        |  |
| Disable                            | Enable |  |
| DOUT Control                       |        |  |
| None                               | DOUT1  |  |
| DOUT2                              |        |  |
| DOUT Deactivation Via DIN          |        |  |
| None                               | DIN1   |  |
| DIN2                               | DIN3   |  |
| Ignition Off Timeout(s) 5 🗘        |        |  |

This feature allows direct control of DOUT by configured ignition source status. When enabled, the function will start to monitor ignition status, and once the ignition changes state from On to Off after configured Ignition Off a timeout, selected DOUT (Digital Output) will be turned On.

Turning DOUT Off is possible with enough voltage applied to the configured DIN (Digital Input). Voltage requirements: DIN1 – 7.5V, DIN2-4 – 2.5V.

| Parameter name                        | Description                                                                         |
|---------------------------------------|-------------------------------------------------------------------------------------|
| DOUT Control via<br>Ignition Scenario | Enable/Disable DOUT Control Via Ignition scenario                                   |
| DOUT Control                          | Scenario controls configured DOUT if ignition timeout exceeds its limit             |
| DOUT Deactivation Via<br>DIN          | DOUT is turned off if configured DIN is in on (voltage applied) state               |
| Ignition Off timeout                  | Duration (in seconds) after which DOUT is<br>turned on, when ignition is turned off |

#### **Ignition ON Counter**

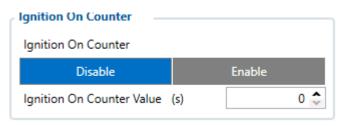

**Ignition ON Counter** scenario counts the time spent with the ignition in the resolution of seconds. It is possible to configure a starting value of the counter. Maximum value: **2147483647** seconds or 596523.235 hours **NOTE THAT**, when entering a starting value, the value must be in seconds!

Example of Ignition On Counter I/O element:

Ignition On Counter 0

### **DOUT 1 Output Type**

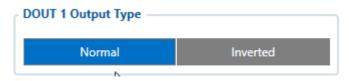

**DOUT 1 Output Type** functionality sets the initial *DOUT1* state. If functionality is configured in *Normal* mode digital output inactive state is low and when it is controlled by any scenario digital output is set to high state. Whenever functionality is configured in *Inverted* mode digital output inactive state is high and when it is controlled by any scenario digital output is set to low state.

DOUT1 in **Normal** state:

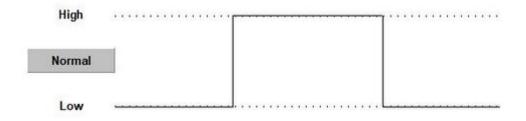

DOUT1 in **Inverted** state:

×

• **Notice!** Digital output type control functionality will not affect SMS/GPRS command **setdigout** execution.

▲ Available from Firmware version: <u>3.27.07.Rev.00</u>